**第4部 製作事例**

**ダウンロード・データあります**

# オリジナル質問応答システム の精錬 **ラズベリー・パイ/GPT-4 Turbo API/Streamlit/ Dockerを利用した <sup>第</sup>1<sup>章</sup>** [ご購入はこちら](https://shop.cqpub.co.jp/hanbai/booklist/series/Interface/)

**舘野 昌一**

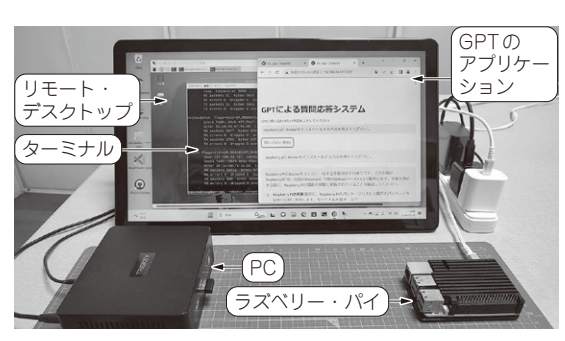

**写真1 Dockerを利用してラズベリー・パイ上にGPT質問応答 システムを構築した**

画面は左のPCのものでWindows 11 Proのデスクトップ画面. 画面左 のリモート・デスクトップにラズベリー・パイの画面があり,その中で ターミナルが黒く表示されている.右のブラウザにラズベリー・パイで 動いているStreamlitのGPTのアプリケーションが表示されている

 本稿では,ラズベリー・パイとGPT-4 Turboを使っ て,API経由で操作するStreamlitアプリケーション(質 問応答システム)を作ります(**写真1**,**図1**).また,そ のアプリケーションをDockerコンテナを用いて起動す る方法についても説明します. なお. Dockerは, Windows, Mac. Linuxなど複数のOSで利用可能で す.

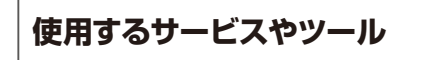

#### ● GPT-4 Turbo

OpenAIによって2024年1月25日にリリースされた 最新の言語モデルであり、gpt-4-0125-previewとして も知られています. このモデルは、従来のプレビュー· モデルよりもコード生成などのタスクをより効率的に 完了し、作業の遅延を減らす特徴があります. また, UTF-8で発生するバグ修正も含まれており、多言語 対応が強化されています.このモデルは,特に開発者 や研究者にとって,より高度な自然言語処理タスクを 実行する上で強力なツールとなるでしょう注1.

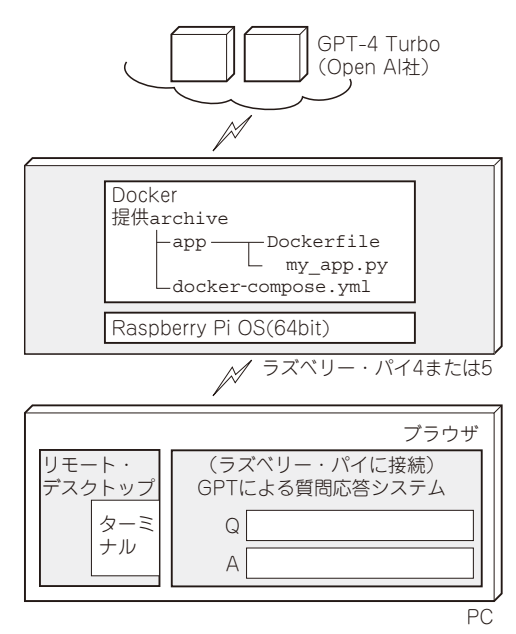

**図1 システムの全体構成**

### ● Streamlit

Pythonで記述されたウェブ・アプリケーションを 簡単に作成できるオープンソースのライブラリです. データサイエンスや機械学習のプロジェクトでよく利 用され,コーディングの知識があれば,複雑でインタ ラクティブなウェブ・アプリケーションを迅速に開発 できます. データの可視化、ユーザ入力の受け付け, リアルタイムのデータ処理など,ウェブ・アプリケー ションに求められる多くの機能を短いコードで実装で きます.このツールを活用して,GPT-4 Turboを操 作するアプリケーションを構築していきます.

## **ラズベリー・パイのセットアップ**

#### ● 準備するもの

あらかじめ準備するものを次に示します.

・ ラズベリー・パイ本体(ラズベリー・パイPico/ Pico Wを除く全てのモデル,本稿ではラズベ

注1:https://forest.watch.impress.co.jp/ docs/news/1564658.html